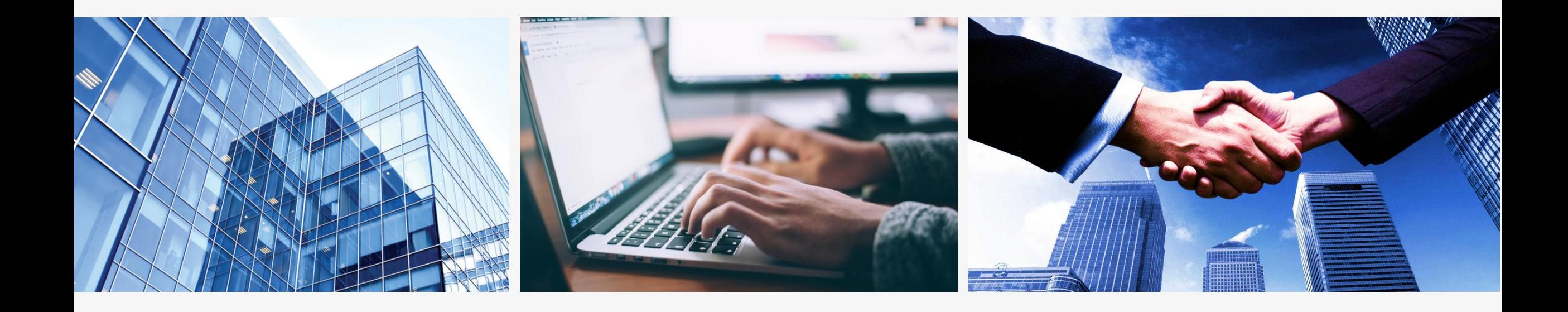

## **专营店操作说明 订货入库篇**

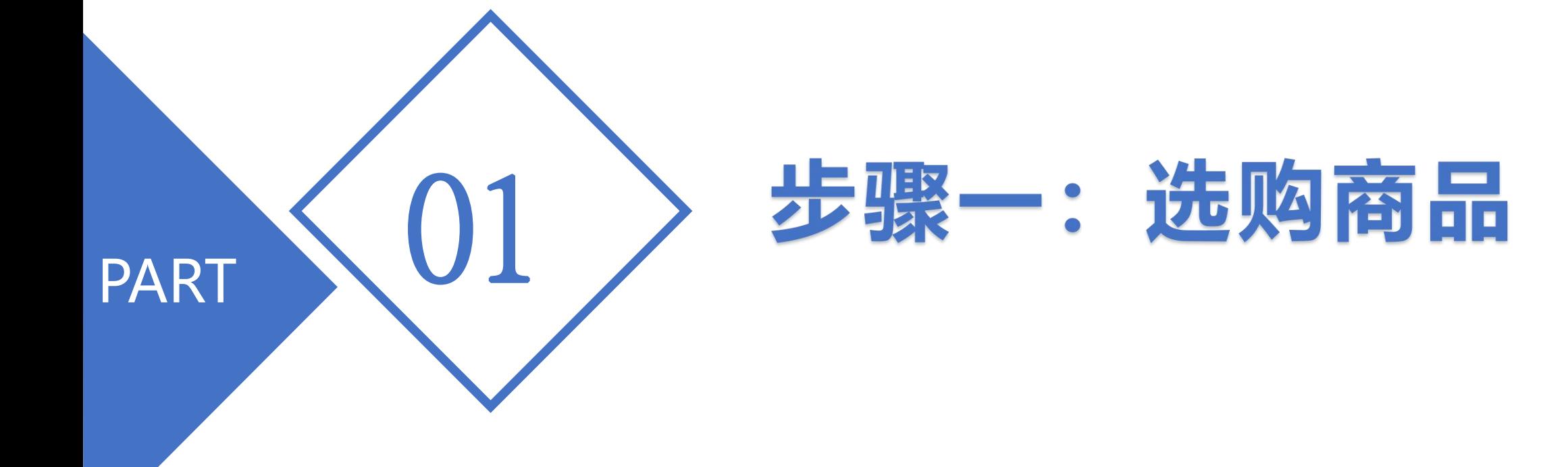

## 1.依次点击左侧菜单:商品-》商品入库;

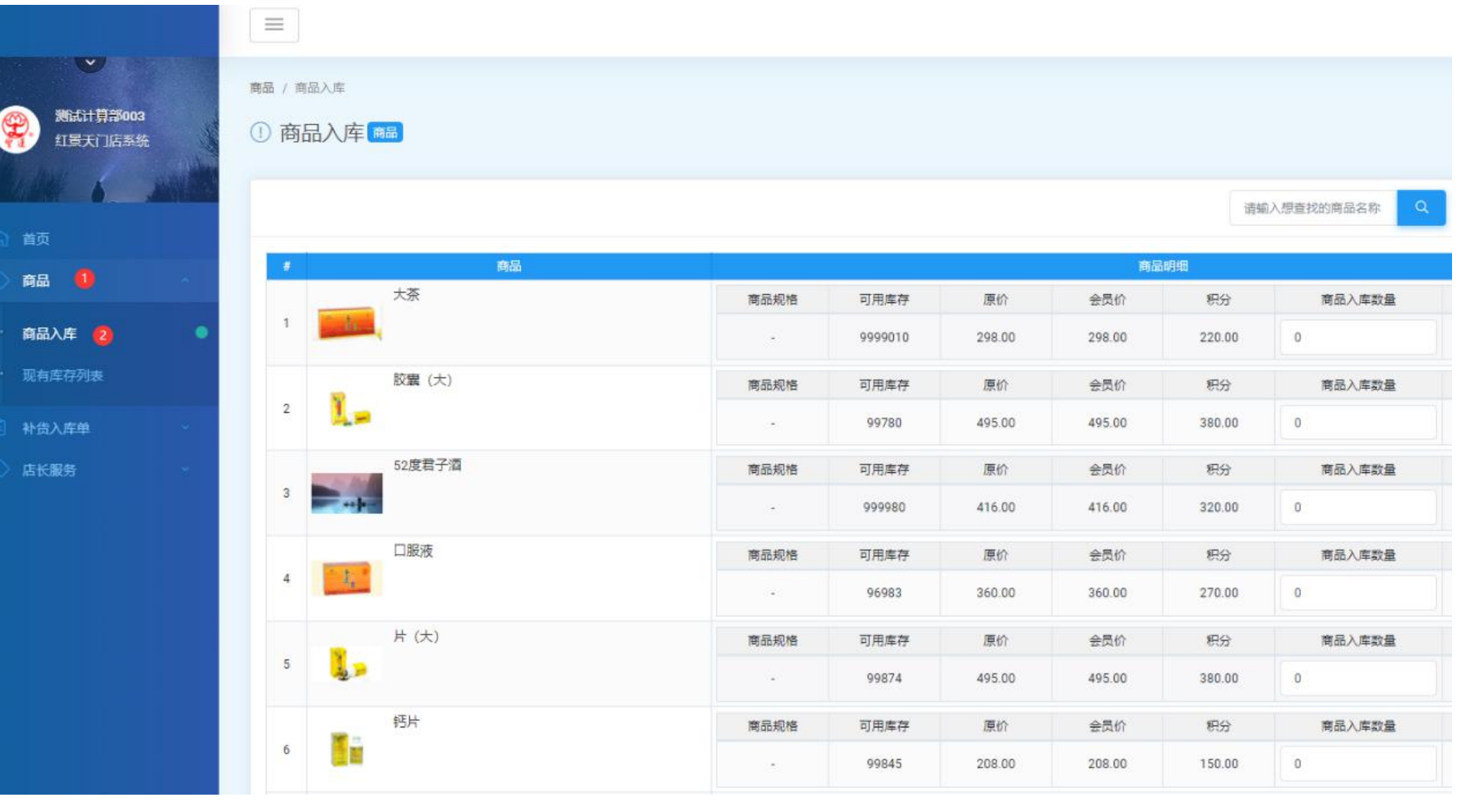

## 2.依次输入商品数量-》点击"更新入库单" ,接着"确认" 更新,然后点击"查看我的入库单";

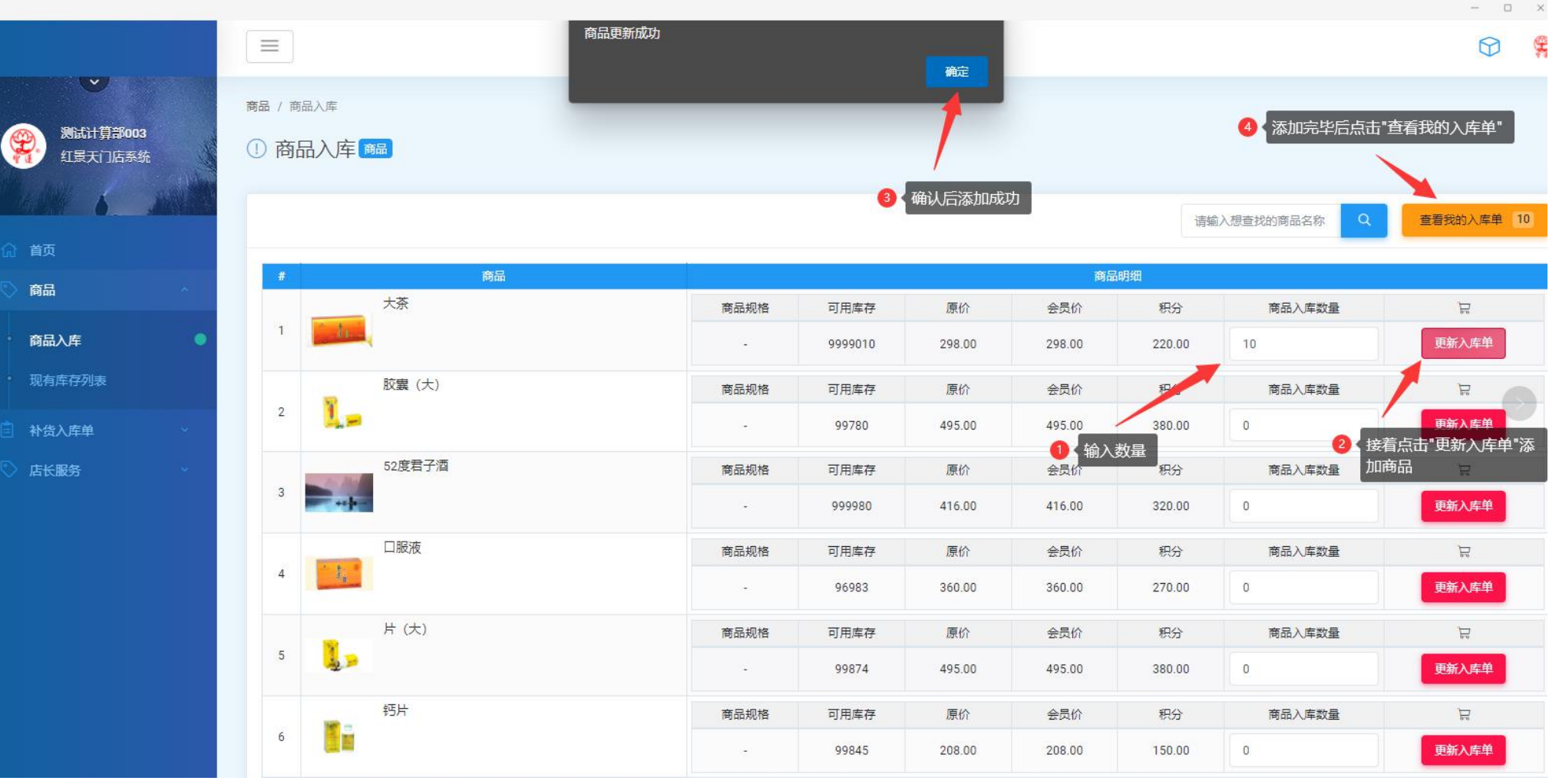

## 3.确认商品数量正确后,点击"立即生成补货入库单"; 如果数量有误也可"移除"后,通过"继续挑选商品"重新添 加;

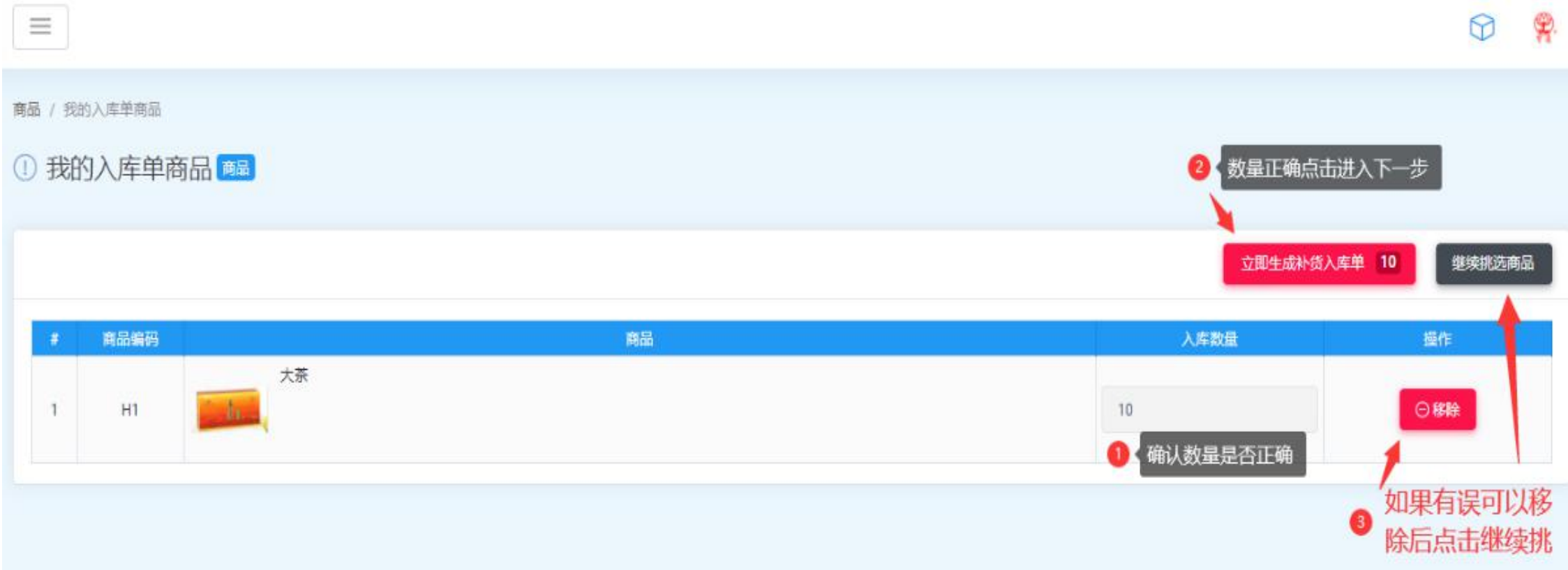